**ONLINE TICKET SYSTEM**

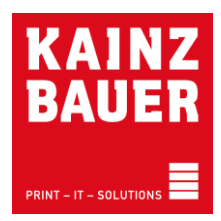

Sie haben eine Störung zu melden? Dann können Sie diese einfach und bequem eingeben.

 **[ticket.kainzbauer.info](http://www.ticket.kainzbauer.info/)** oder **[www.kainzbauer.at](http://www.kainzbauer.at/)** – Online Störungsmeldung

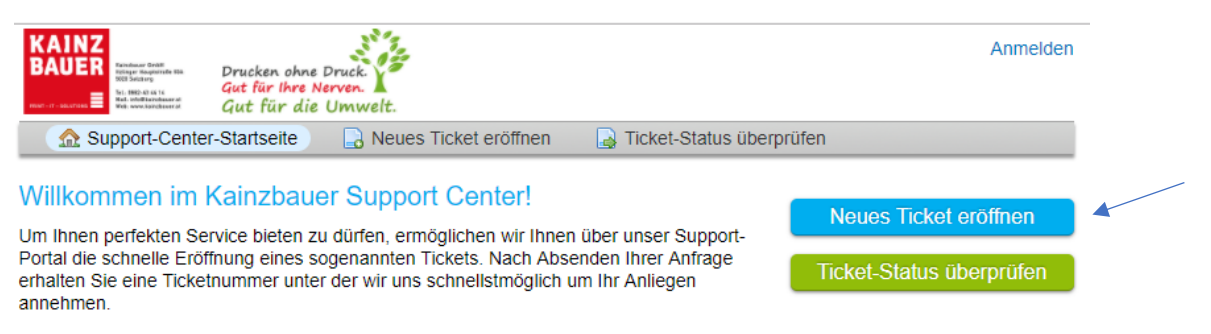

Herzlichst Ihr Team von

Kainzbauer GmbH Itzlinger Hauptstraße 93a 5020 Salzburg info@kainzbauer.at 0662/43 44 14-0

**1. Schritt**: Eröffnen Sie ein neues Ticket und füllen Sie alle notwendigen Daten aus

## Kontakt zum Kainzbauer Support Team

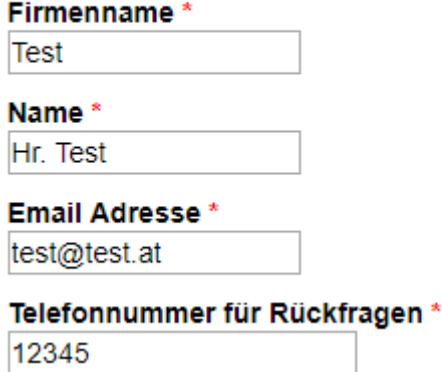

**2. Schritt**: Beim Feld **HILFSTHEMA** können Sie ganz einfach die gewünschte Abteilung auswählen. (geht es um Ihren Drucker oder um Ihr Multifunktionsgerät, dann wählen Sie bitte die Abteilung "Technische Störung Druck/Kopie". Ist es ein Problem das die Abteilung IT & SOLUTIONS betrifft, wählen Sie einfach "Technische Störung IT")

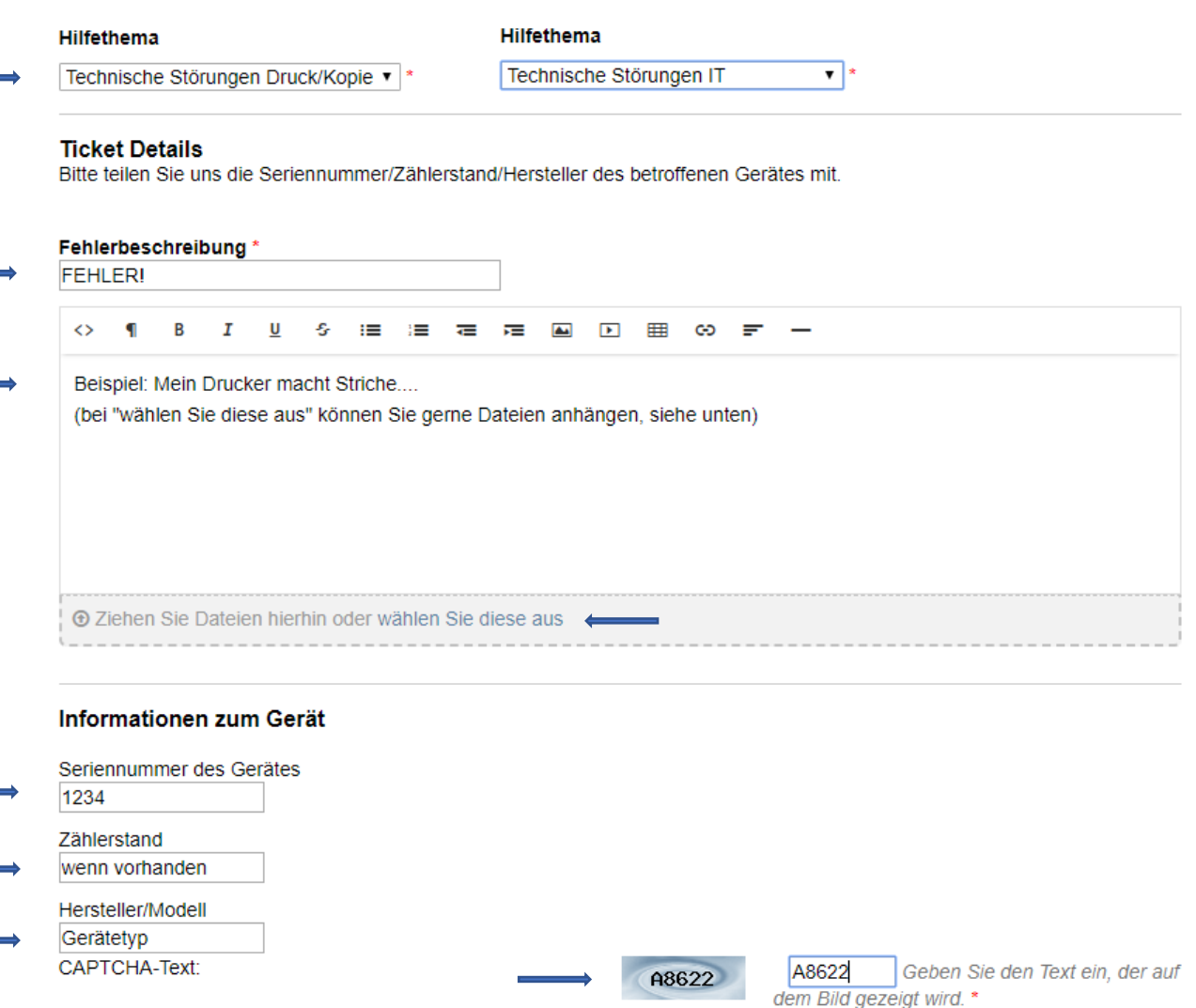

Ticket eröffnen Zurücksetzen Abbrechen

- **3. Schritt**: Fügen Sie eine kurze Fehlerbeschreibung hinzu und schicken Sie das Ticket ab.
- **4. Schritt**: Es wurde nun ein neues Ticket mit einer Ticketnummer (#....) erstellt und an Sie und die jeweilige, ausgewählte Abteilung per E-Mail versendet. Mit der Ticketnummer kann nun der Verlauf bzw. Status einfach nachvollzogen werden.

Ihr Ticket wird nun vollautomatisch an die jeweilige Abteilung weitergeleitet und unser Support kümmert sich schnellstmöglich um Ihr Anliegen. Aktuelle Statusveränderungen erhalten Sie einfach und bequem an die von Ihnen angegebene Email Adresse gesendet.

Antworten welche Sie uns zurücksenden werden komfortabel in das jeweilige Ticket eingefügt und helfen unseren Mitarbeitern bei der Erledigung der Aufgabe.

Bei Fragen zum Ticket System stehen wir Ihnen unter 0662/434414-0 oder per E-Mail an [ticket@kainzbauer.info](mailto:ticket@kainzbauer.info) gerne zur Verfügung.

VIEL ERFOLG UND GUTES GELINGEN WÜNSCHT IHNEN

Ihr Kainzbauer-Team